## **CARSI 资源用户访问流程(维普版)**

## **访问方式:**

- 输入网址:http://qikan.cqvip.com/
- 1、点击登陆。

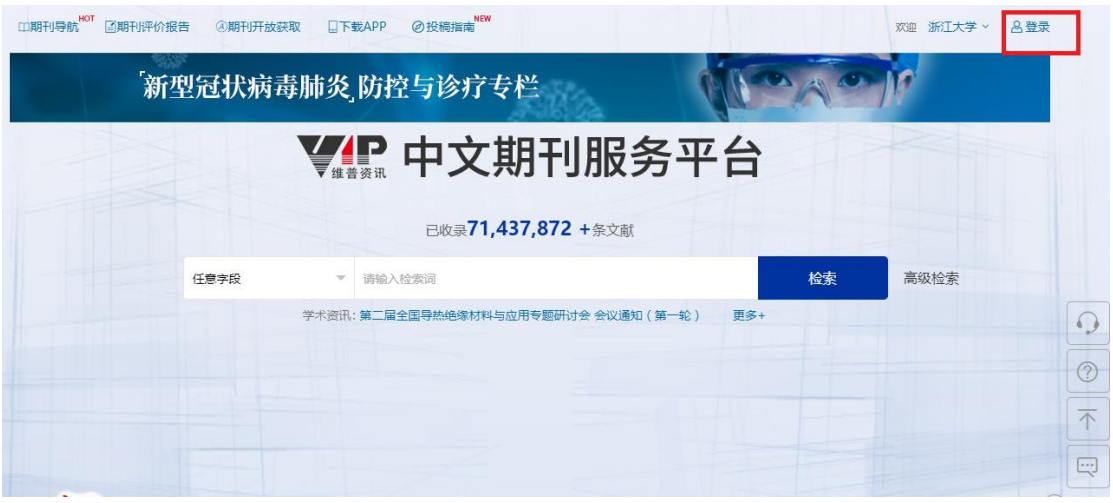

2、点击通过 CARSI 登录。

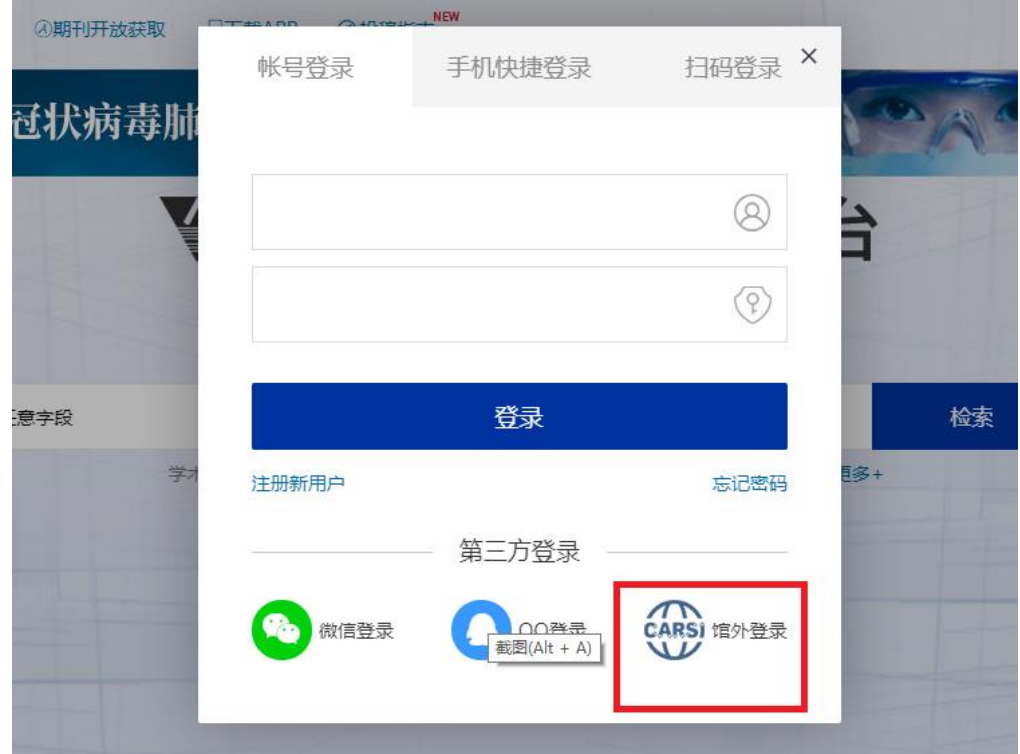

3、选择"浙江大学",点击确认,页面跳转至"浙江大学统一身份认证"。

## CERNET统一认证与资源共享基础设施CARSI

中国教育和科研计算机网统一认证和资源共享基础设施(CERNET Authentication and Resource Sharing Infrastructure, 简称CARSI)是由北京大学 发起的跨机构身份联盟,提供教育科研资源共享服务,简称CARSI资源共享服务。2017年底,作为中国教育和科研计算机网CERNET ( China Education and Research Network)基础服务之一开始重点建设,与赛尔网络有限公司一起,面向国内大中小学、教育行政部门和科研机构开放身份认证服务,面向国内外 应用系统支持基于真实身份的资源访问控制。CARSI资源共享服务以Internet2 Shibboleth项目为技术基础,使用统一认证和授权中间件实现中国教育和科研 计算机网CERNET ( China Education and Research Network ) 统一认证和资源共享, 详情参见https://www.carsi.edu.cn. 请输入学校名称

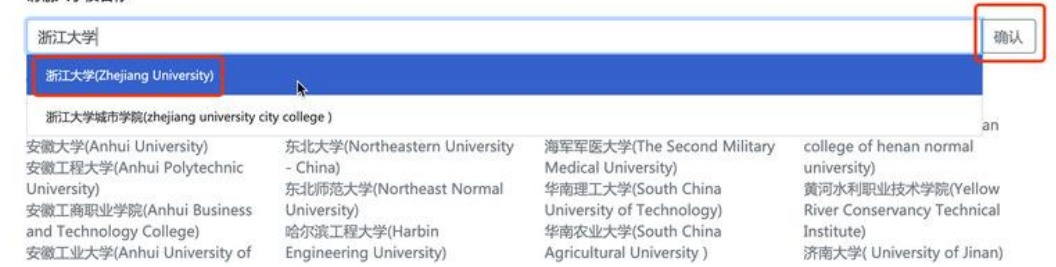

4、跳转至 INTL ID 登录界面, 使用 INTL ID 认证通过后即可访问数据库。

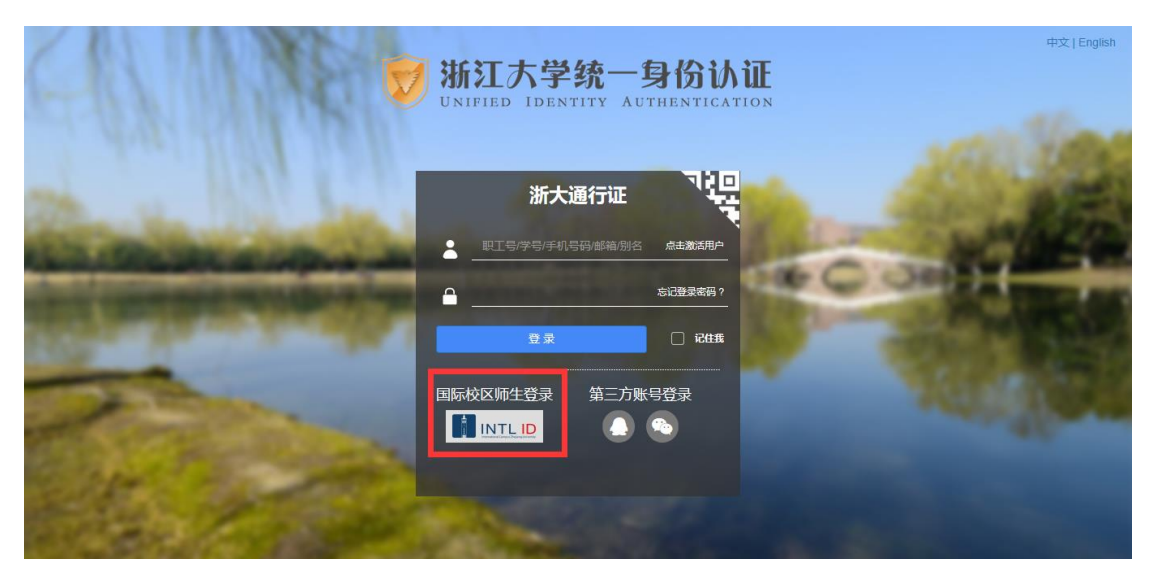

## 浙江大学国际联合学院(海宁国际校区)

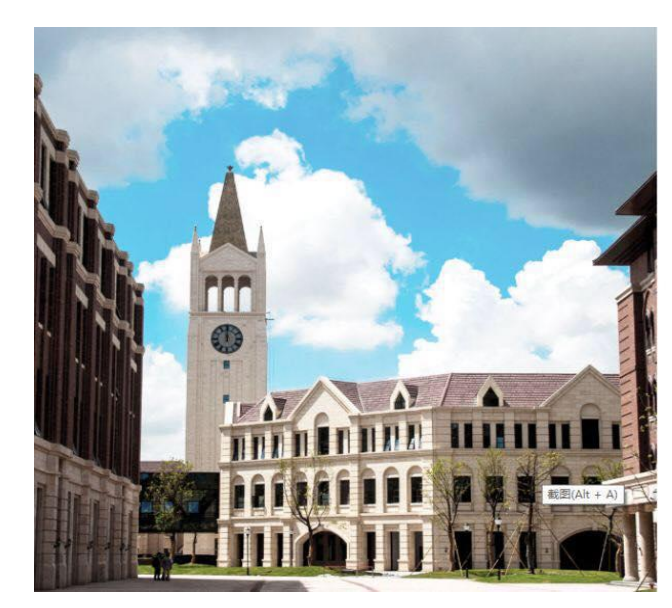

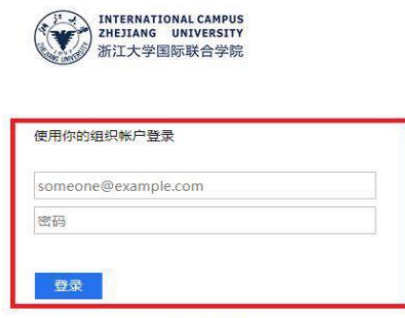

Please login with your INTL ID, If you have<br>problems logging in, email its.intl@zju.edu.cn or<br>call 0571-87572669.